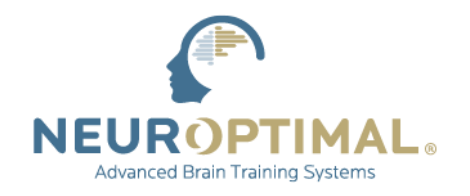

VICTORIA, BRITISH COLUMBIA, CANADA | 1 · 866 · 990 · 6784 | www.zengar.com

# **MAINTENANCE DU SYSTÈME**

Zengar<sup>®</sup> recommande d'effectuer les opérations de maintenance suivantes sur votre système de façon régulière et en préparation d'une mise à jour du logiciel ou d'une connexion ZenConnect :

### **1. Prévoyez suffisamment de temps pour effectuer le processus**

Prévoyez de rester avec le système pendant le processus pour répondre à toutes les instructions qui se présentent et ayez toujours votre système connecté à l'alimentation électrique pendant tout le processus de mise à jour.

## **2. Confirmez qu'au moins 20 GB sont libres et disponibles sur votre SSD/HD**

Les fichiers multimédias personnalisés peuvent être déplacés vers un lecteur externe/une carte microSD si disponible. Pour vérifier l'espace disque disponible sur votre système, tapez *disk space* dans le moteur de recherche de Windows et appuyez sur *Enter*.

## **3. Recherchez et effectuez toutes les mises à jour de Windows**

**[Cliquez ici](https://support.microsoft.com/fr-fr/windows/mettez-%C3%A0-jour-windows-3c5ae7fc-9fb6-9af1-1984-b5e0412c556a)** pour savoir comment mettre à jour Windows 10 et Windows 11.

Si votre système est éligible pour la mise à niveau vers Windows 11, veuillez consulter le site **[https://neuroptimal.com/microsoft-windows-11-update/#win\\_11](https://neuroptimal.com/microsoft-windows-11-update/#win_11)** pour obtenir des informations importantes concernant la mise à niveau et des instructions sur la manière de l'effectuer. Une fois la mise à niveau terminée, il est recommandé d'effectuer un ZenConnect afin qu'un technicien Zengar® puisse confirmer que tous les paramètres de Windows sont corrects et effectuer quelques réglages de finition mineurs.

## **4. Exécutez le nettoyage du disque**

**[Cliquez ici](https://neuroptimal.com/wp-content/uploads/pdfs/technical-support/Disk-Cleanup-Guide-FR.pdf)** pour savoir comment effectuer un nettoyage de disque.

### **5. Redémarrez le système**

### **6. Initiez la connexion ZenConnect ou le processus de mise à jour si vous le souhaitez**

ZenConnect n'est pas nécessaire pour le processus de mise à jour. N'arrêtez jamais une mise à jour en cours**.** Laissez votre système branché à l'alimentation électrique et assurez-vous que votre zAmp est connecté lorsque vous lancez un processus ZenConnect.

*Les processus de maintenance du système décrits dans le présent document sont exacts au moment de la publication. Toutefois, en raison de l'évolution de la technologie et des mises à jour du système, les procédures peuvent être modifiées. Pour obtenir les informations les plus récentes, consultez l[a page Tech FAQ.](https://neuroptimal.com/technical-support-faqs/)* 

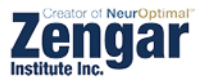